Let's write a program . . . Remember, before starting you should read chapter 12 in the user's manual that was furnished with your calculator, to get a general idea of how this is done.

This first program changes azimuths to bearings, and also contains the secondary Label that will allow us to access it from other programs without having the unneeded prompt portion. This is what allows us to offer the option of working in either azimuths or bearings during the coordinate geometry programs.

The actual steps for input of line **A0003** were explained in detail on page 1. Start at the top of program memory by stroking  $\boxed{\Box}$   $\boxed{\times}$   $\boxed{\Box}$  and then stroke  $\Box$  Most begin input of the program steps. Type in the program steps shown below.

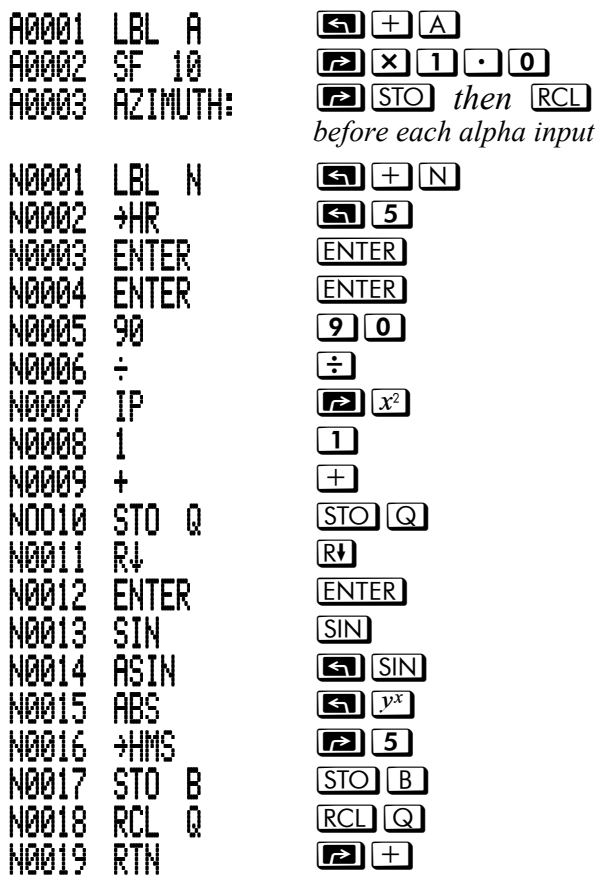

You need to check that the program steps have been input correctly. If you stroke  $\boxed{\Box}$   $\boxed{x \rightarrow y}$ , and then select PGM by stroking  $\boxed{2}$ , you will see a list of the programs (at this point you only have two). As you scroll down the list of the program names you'll see the name and a 'LN' number In this case

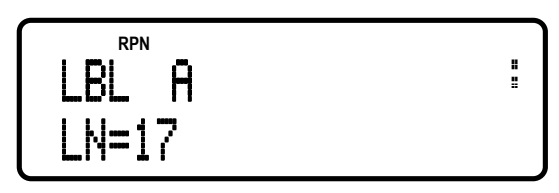

This number indicates the size of the program (in bytes). Hold down the  $\Box$  key and press the **ENTER** key (SHOW) to see the check sum.

**DDN** CK=B086 H

Because we inserted a LBL N in the entry point for an other program as programming we will do, it is counted as a separate label by the calculator, so check it too. You should have LN=81 and CK=1DE5.

If you don't show the same numbers as those we've published it means something is wrong with the input. Go back and check your program steps for typos, extra (or missing) steps and make any necessary changes. Then check the size and check sum again. A complete chart of the LN and Checksums is on page 46.

A couple of things to remember about this program when you are using it. Step N0002 changes your Degrees, Minutes and Seconds (D.ms) input into decimal degrees (D.dd) to use it for the calculations, and step N0016 changes it back to D.ms before displaying it. This means that your input and output will *always* be D.ms.

## **PROGRAM: AZIMUTH TO BEARING/QUADRANT CODE**

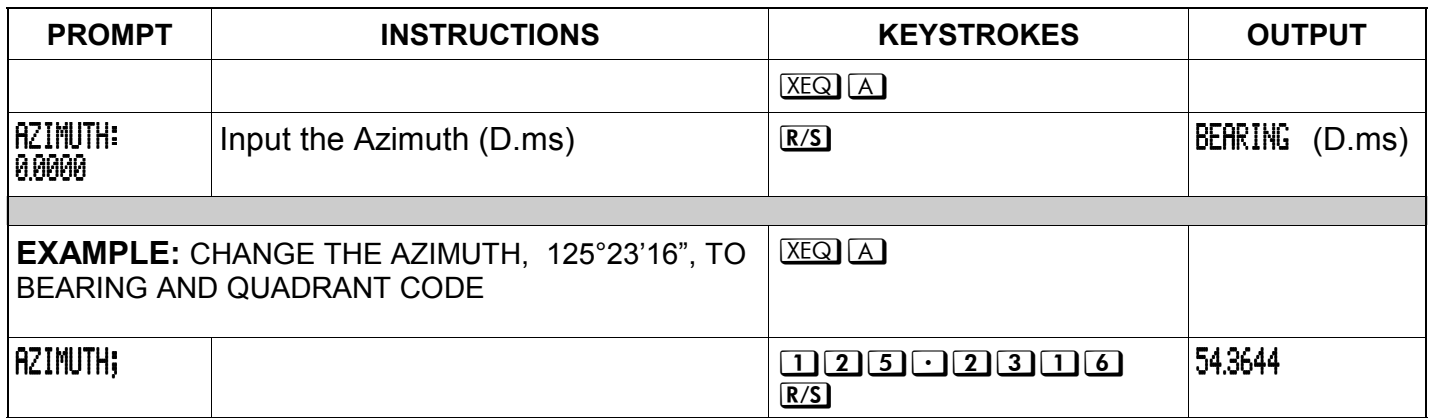

**B0009** 

RAA1A .

ВИИ11

B0013.

B0014

Β0015 π

B0016 +DEG

AI)

x()y

**ENTER** 

**ENTER** 

 $\div$ 

-IP.

 $\overline{x+y}$ 

**ENTER** 

**ENTER** 

 $\boxed{x^2}$ 

66

 $\Box$   $\Box$ 

 $\boxed{2}$ 

 $\boxed{\div}$ 

Start at the top of program memory again by stroking  $\boxed{\blacksquare \boxtimes \square \square}$  stroke  $\boxed{\blacksquare \boxtimes \square}$ begin input of the program steps. Type in the new steps shown below. Chapter 6 of the user's manual explains equation input. The  $\overline{R}$ key is the colon, and the  $\overline{R/S}$  key is the space. Stroke RCL before stroking the letter key for input of the alpha characters.

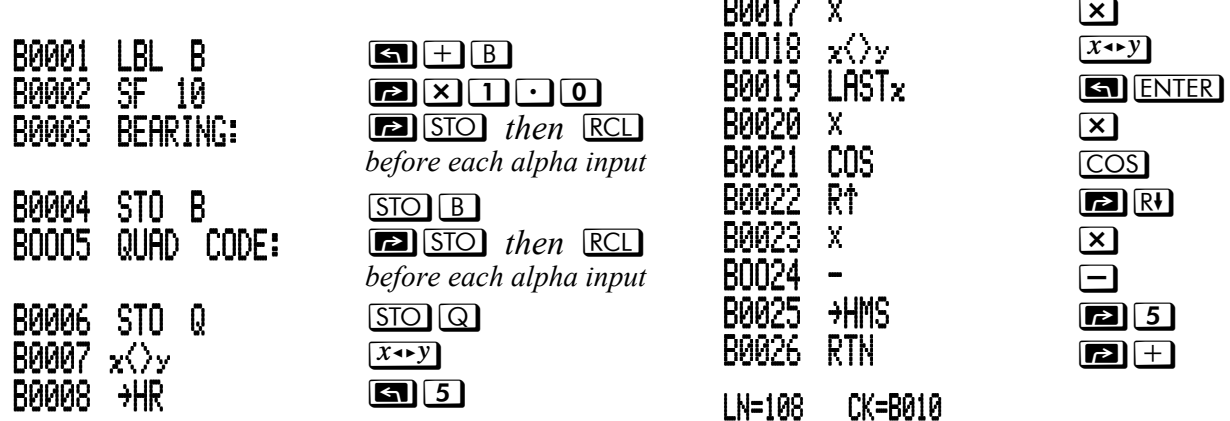

Continued in next column

## PROGRAM: BEARING/QUADRANT CODE TO AZIMUTH

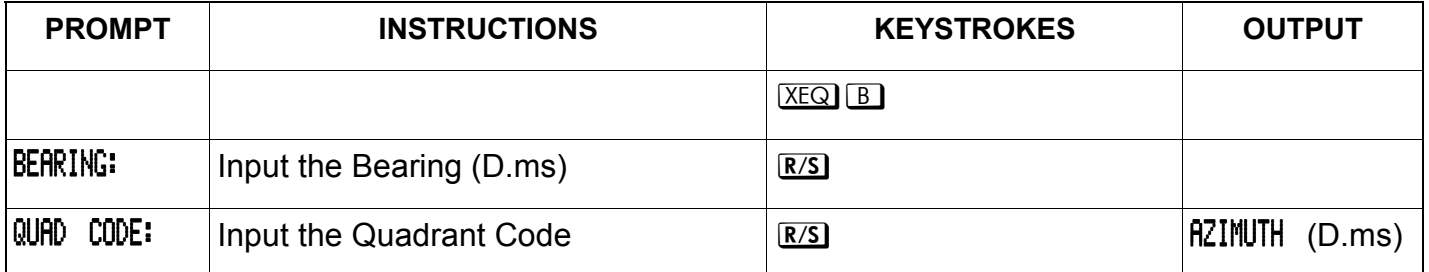

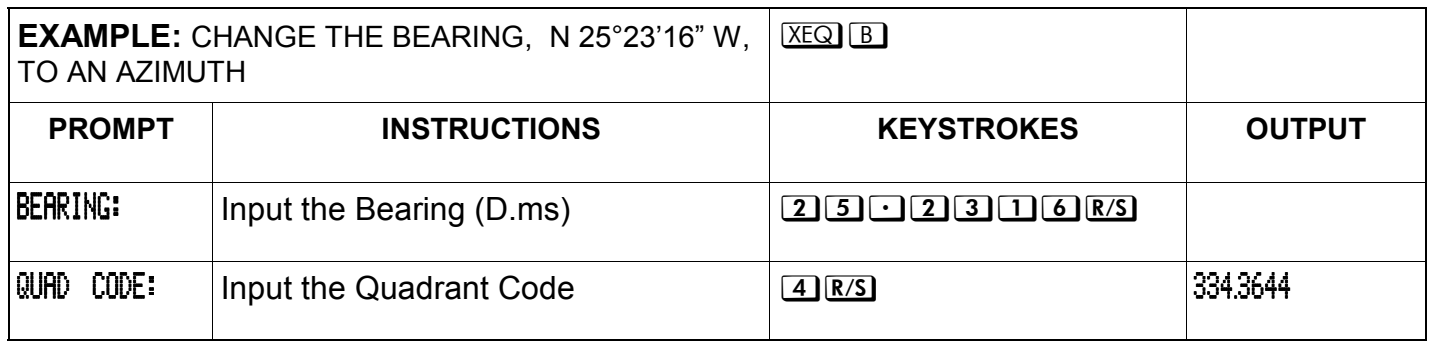

We'll add the short program (right) to our collection, (it adds and subtracts in D.ms) and then get some practice using all of the ones we've put in so far.

This one is different from the first two. In those, you execute the program and they prompt for the input. In this one, you input the numbers first and then execute the program. Again, start at the top of program memory by stroking **SN** XEQ 0 . stroke **SN** R76 begin input of the program steps.

Type in the steps as shown below.

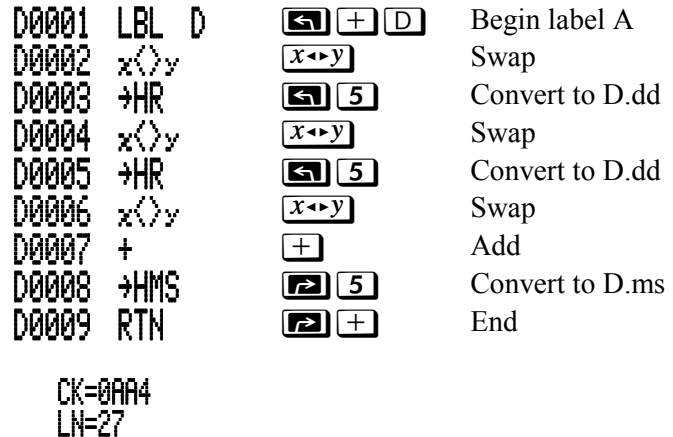

## PROGRAM: ADD OR SUBTRACT IN DEGREES, MINUTES OR SECONDS

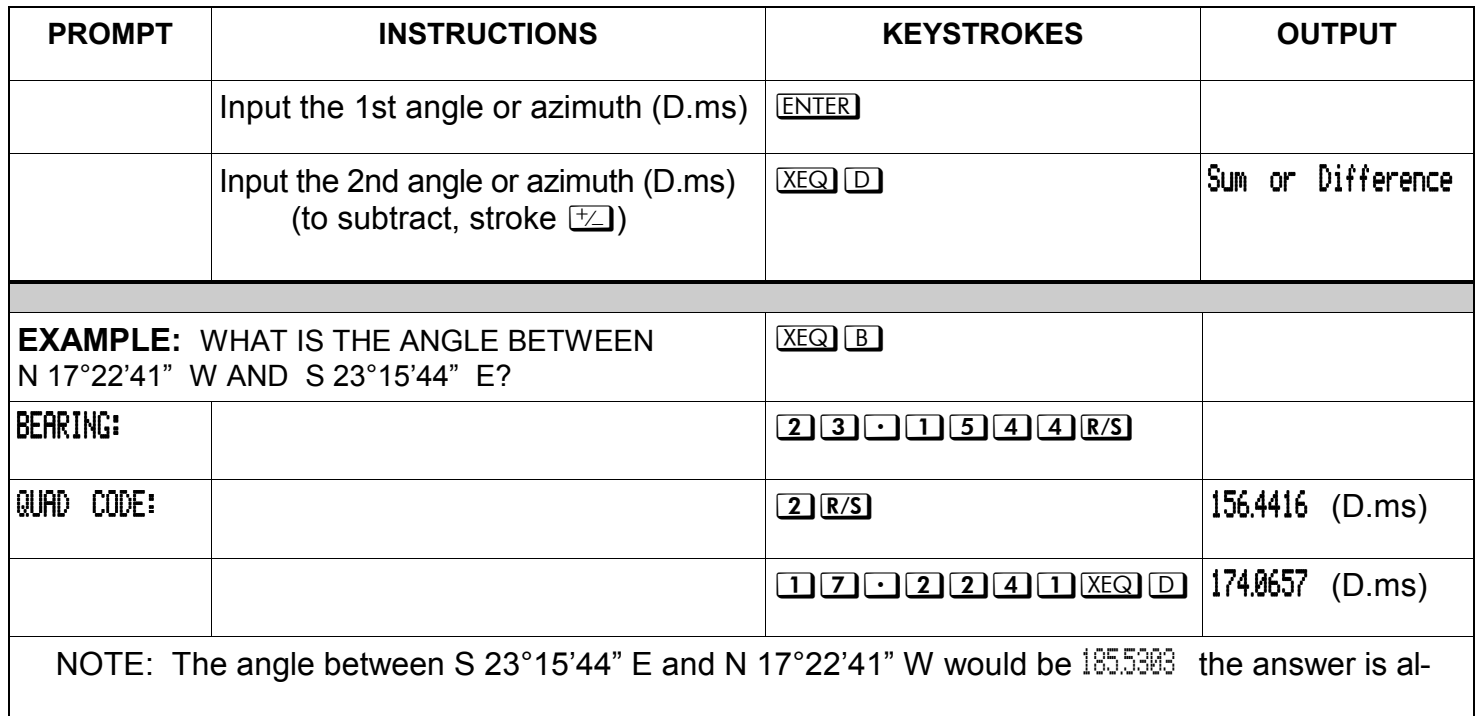

**Exercise 1** (do the first two longhand, then complete the exercise with the programs):

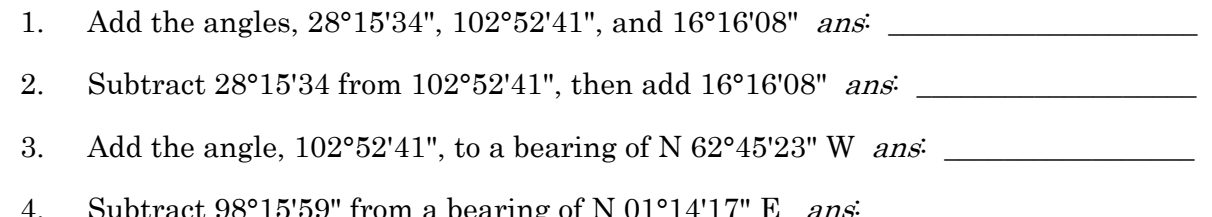

At this point, it's a safe assumption that you would rather use the hp33s to do this type of problem. You've also deleted two chances for error each time you use the programs. The 33s uses angle notation in the form of Degrees, decimal point, then the minutes and seconds. 62°45'23" would be input as 62.4523. The calculator also allows you to carry tenths or even hundredths of a second for more accuracy (Fix 5 or 6), but in surveying you decide what is acceptable precision.

For the trig functions, use the calculator functions for changing the angles to and from decimal degrees (D.dd) before looking up the function, and then back to D.ms after looking up arcfunctions. The keystrokes to change from D.ms to D.dd are  $\Box$  5 and to do the reverse,  $\Box$  5.

**Exercise** 2 (do the 1, 2, 5 and 6 longhand, then complete the exercise with the programs) Calculate the angles indicated

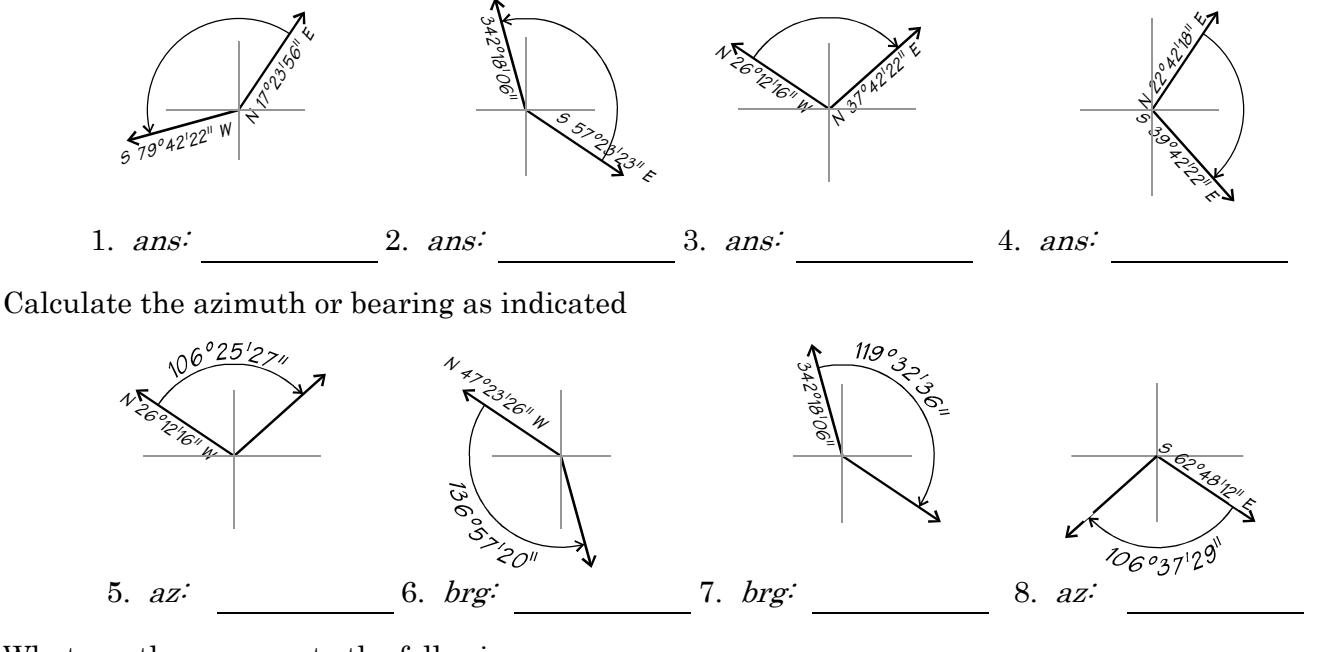

What are the answers to the following

9. Cosine  $17^{\circ}15'23''$  10. Tangent  $104^{\circ}52'26''$  11. Sine  $92^{\circ}00'10''$ 

12. Find the Sine of 197°14'23", then find the arcsine of the answer and change it back to D.ms. Did you know that you just used this capability in a program, for converting quadrants?